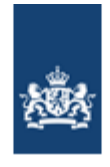

Dienst Uitvoering Onderwijs<br>Ministerie van Onderwijs, Cultuur en<br>Wetenschap

# **MijnHelpdeskPO**

*Toelichting*

DUO Versie 2.0 7 maart 2022

# **Inhoudsopgave**

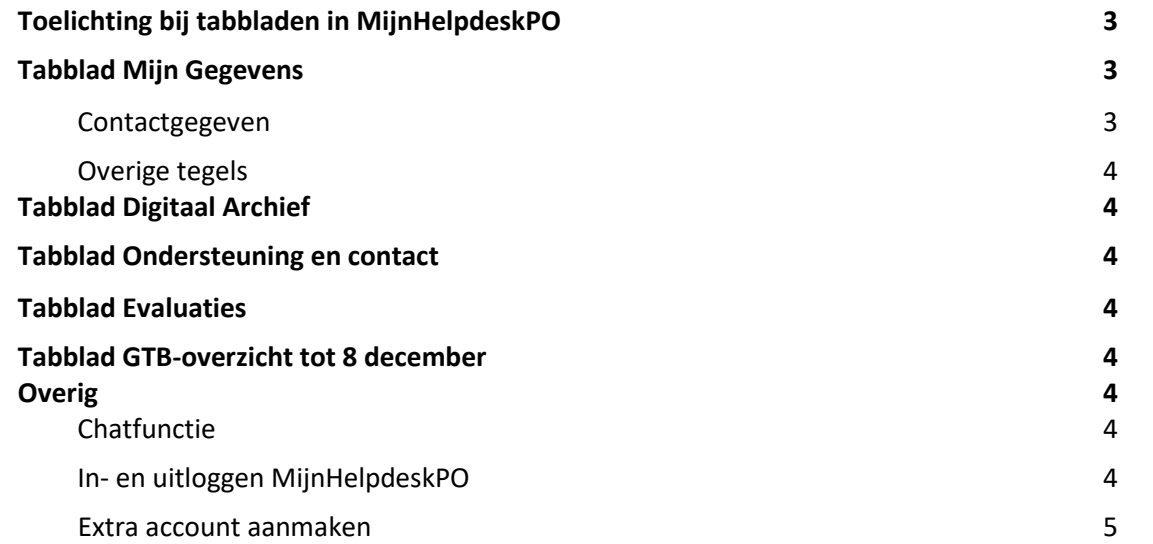

# MijnHelpdeskPO

MijnHelpdeskPO is een online omgeving voor scholen en schoolbesturen in het primair onderwijs. In MijnHelpdeskPO is het mogelijk om contact te hebben met de Helpdesk DUO primair onderwijs, (contact)gegevens actueel te houden en het laatste nieuws en mededelingen te lezen die te maken hebben met de uitwisseling van leerlinggegevens met het Register Onderwijsdeelnemers (ROD). MijnHelpdeskPO bestaat uit verschillende tabbladen. De inhoud van de tabbladen wordt hieronder toegelicht.

# Toelichting bij tabbladen in MijnHelpdeskPO

# Tabblad Mijn Gegevens

#### **Scholen**

Nadat u bent ingelogd op MijnHelpdeskPO komt u automatisch terecht op het tabblad 'Mijn gegevens'. Op dit tabblad kunnen scholen hun **contactgegevens** wijzigingen. Voor scholen is dit het tabblad waarop contactpersonen kunnen worden toegevoegd en/of gewijzigd en waar **rollen** toegekend kunnen worden aan de **contactpersonen**. Over de verschillende rollen leest u meer onder het kopje 'Contactpersonen'.

#### **Besturen**

Besturen vinden op het tabblad 'Mijn gegevens' naast de eigen gegevens, de **scholenlijst**. Dat is een overzicht van alle onderliggende scholen. Door hierop te klikken, wordt MijnHelpdeskPO van de betreffende school geopend.

## **Contactpersonen**

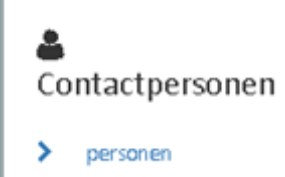

Via de link in bovenstaande tegel wordt u naar de *personendetailpagina* geleid waar u de gegevens van de contactpersonen beheert.

U kunt hier contactpersonen toevoegen, wijzigen en verwijderen. Ook kunt u rollen aan de contactpersonen toekennen, wijzigen of verwijderen. De volgende 2 rollen zijn beschikbaar voor scholen:

- $\checkmark$  Gemachtigde. De gemachtigde is verantwoordelijk voor de uitwisseling met ROD. Belangrijke e-mails en aangetekende brieven stuurt DUO aan de gemachtigde van de school. Er moet altijd iemand zijn met deze rol. U kunt een persoon met deze rol niet verwijderen zolang u niemand anders deze rol hebt gegeven.
- ✓ Overige contactpersoon. Dit zijn de personen op uw school die toegang hebben tot MijnHelpdeskPO en/of contact onderhouden met de Helpdesk DUO primair onderwijs.

Voor besturen zijn de volgende rollen beschikbaar:

- $\checkmark$  Geen rol (u laat dit leeg)
- ✓ Gemachtigde. Een bestuur kan in Mijn BRON 1 contactpersoon opgeven als gemachtigde. Een bestuur is niet verplicht om een gemachtigde op te geven.
- ✓ Doorontwikkelen BRON. In het programma Doorontwikkelen BRON wordt de gegevensuitwisseling tussen scholen en DUO vernieuwd. DUO informeert contactpersonen met deze rol over belangrijke ontwikkelingen binnen dit project.
- ✓ RIO. DUO informeert contactpersonen met deze rol over belangrijke ontwikkelingen en invoering van RIO.

### **Overige tegels**

Het tabblad 'Mijn gegevens' beschikt tot slot nog over een tegel '**Vestigingen'** en over een overzicht met **nieuws en mededelingen**.

## Tabblad Digitaal archief

In het scherm ziet u een overzicht van alle documenten en e-mails die u verzonden hebt aan DUO en die door DUO aan uw school/instelling/bestuur verzonden zijn.

Het overzicht wordt getoond op volgorde van datum, waarbij het meest recente document als eerste wordt getoond. U opent documenten door op het onderwerp te klikken.

## Tabblad Ondersteuning en contact

Dit tabblad toont alle contactmomenten en contactmogelijkheden met de Helpdesk DUO primair onderwijs in één overzicht bij elkaar.

## Tabblad Evaluaties

Als er een evaluatie bekend is, kunt u dit via het tabblad *Evaluaties* lezen.

## Tabblad GTB-overzicht tot 8 december

Hier ziet u de gegevens per peildatum en de datum van het laatste bijgewerkte overzicht Geconsolideerde Tellingen Bekostiging (GTB). De aantallen op het GTB-overzicht zijn niet meer actueel. De laatste bijgewerkt tot datum is 8 december 2021. De informatie uit het GTB-overzicht komt beschikbaar op Mijn DUO. Hierover wordt u geïnformeerd. Kijk voor het laatste nieuws hierover bij 'Nieuws en mededelingen' in het tabblad 'Mijn gegevens'.

## **Overig**

## **Chatfunctie**

Tussen 09.00 en 16.00 uur is er een chatfunctie beschikbaar in MijnHelpdeskPO. Hiermee komt u snel in contact met een medewerker van de helpdesk DUO primair onderwijs. De knop 'Chat' is alleen zichtbaar als er een medewerker beschikbaar is. U ziet de knop rechtsonder op de pagina.

#### **In- en uitloggen MijnHelpdeskPO**

#### **Inloggen**

Voor inloggen in MijnHelpdeskPO verwijzen we u naar de *[Toelichting inloggen eHerkenning](https://mijn.helpdeskpo.nl/nl/Home/EherkenningManual)*. Tot 1 april is het mogelijk om uw wachtwoord van MijnHelpdeskPO (voorheen MijnBRON) te wijzigen. Nadat u eHerkenning hebt aangevraagd, kan dit niet meer.

#### **Uitloggen**

Uitloggen uit MijnHelpdeskPO gaat via het icoontje rechtsboven in het scherm. Hier hebt u ook de mogelijkheid (tot 1 april 2022) uw wachtwoord te wijzigen. Na 1 april 2022 kunt u alleen nog via eHerkenning inloggen. Voor informatie over in- en uitloggen met eHerkenning verwijzen we u naar [de informatie hierover op de website van DUO.](https://duo.nl/zakelijk/eherkenning-gebruiken.jsp)

## **Account toevoegen**

Rechts boven in het scherm hebt u bij het icoontje 'uw profiel' de optie 'Account toevoegen'. Als u voor meerdere scholen als contactpersoon geregistreerd staat met eHerkenning, kunt u via de optie 'Account toevoegen' de overige scholen (instellingscodes) toevoegen aan uw account van MijnHelpdeskPO.